## **Nazwa implementacji:** Diagramy kołowe

## **Autor:** Hanna Bielawska

**Opis implementacji:** Tworzenie diagramów kołowych na podstawie danych zebranych w Ankiecie dotyczącej zdrowego trybu życia – odpowiedź na pytanie: "Co pijesz na śniadanie?"

Uczniowie przeprowadzają w swojej grupie ankietowe badania dotyczące zdrowego trybu życia. Jedno z pytań brzmi: "Co pijesz na śniadanie?" W arkuszu kalkulacyjnym Calc LibreOffice zaprojektuj tabelę przedstawiającą wyniki ankiety.

## Wygląd przykładowej tabeli:

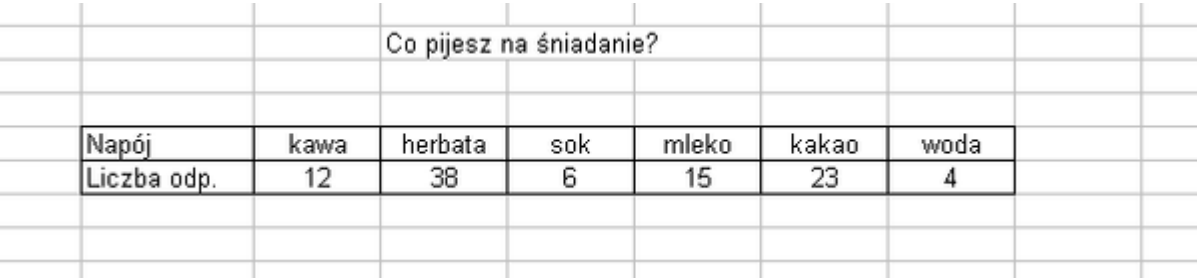

Korzystając z kreatora wykresów, wygeneruj diagram kołowy, na którym przedstawisz dane zebrane w tabeli, sformatuj wykres, w taki sposób, aby dane były jak najbardziej czytelne.

- W jaki sposób sformatujesz etykiety danych? (Etykiety danych wartość procentowa)
- Co to jest legenda? Czy konieczne jest umieszczanie legendy?

Sformatuj obszar wykresu i serie danych zgodnie z twoimi preferencjami estetycznymi, ale tak, aby wykres był czytelny. Przykładowy wykres:

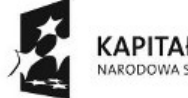

KAPITAŁ LUDZKI NARODOWA STRATEGIA SPÓJNOŚCI

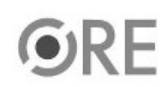

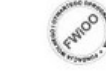

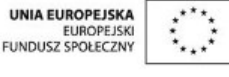

Projekt "Strategia Wolnych i Otwartych Implementacji jako innowacyjny model zainteresowania kierunkami informatyczno-technicznymi oraz wspierania uczniów i uczennic w kształtowaniu kompetencji kluczowych" współfinansowany ze środków Unii Europejskiej w ramach Europejskiego Funduszu Społecznego.

1

## **NEE STRATEGIA WOLNYCH I OTWARTYCH**<br>**MEE 1 IMPLEMENTACJI** – www.e-swoi.pl

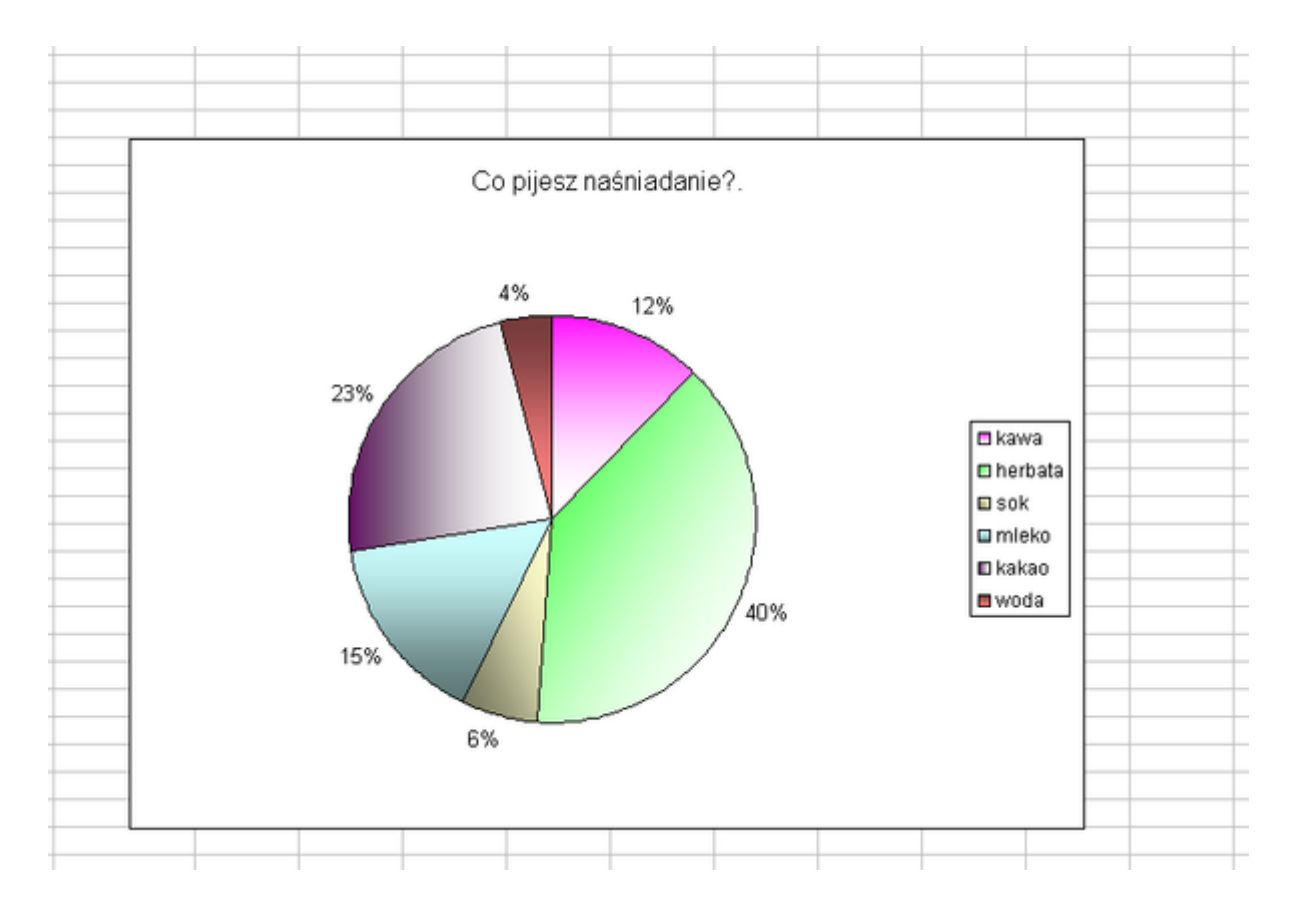

Zadania dodatkowe:

- Zmień typ wykresu. Sformatuj nowy wykres. Oceń, który rodzaj wykresu jest korzystniejszy.
- Wprowadź do tabeli formułę sumującą ile osób wzięło udział w ankiecie.
- Spróbuj samodzielnie skopiować wykres i wstawić do edytora Writer LibreOffice.

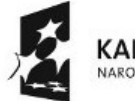

KAPITAŁ LUDZKI NARODOWA STRATEGIA SPÓJNOŚCI

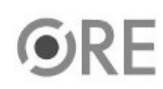

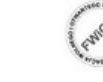

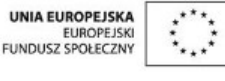

Projekt "Strategia Wolnych i Otwartych Implementacji jako innowacyjny model zainteresowania kierunkami informatyczno-technicznymi oraz wspierania uczniów i uczennic w kształtowaniu kompetencji kluczowych" współfinansowany ze środków Unii Europejskiej w ramach Europejskiego Funduszu Społecznego.

2